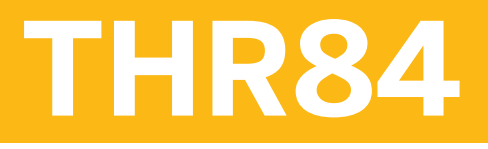

**SAP SuccessFactors Recruiting: Candidate Experience Academy**

COURSE OUTLINE

Course Version: 2311 Course Duration:

## **SAP Copyrights, Trademarks and Disclaimers**

© 2023 SAP SE or an SAP affiliate company. All rights reserved.

No part of this publication may be reproduced or transmitted in any form or for any purpose without the express permission of SAP SE or an SAP affiliate company.

SAP and other SAP products and services mentioned herein as well as their respective logos are trademarks or registered trademarks of SAP SE (or an SAP affiliate company) in Germany and other countries. Please see <https://www.sap.com/corporate/en/legal/copyright.html> for additional trademark information and notices.

Some software products marketed by SAP SE and its distributors contain proprietary software components of other software vendors.

National product specifications may vary.

These materials may have been machine translated and may contain grammatical errors or inaccuracies.

These materials are provided by SAP SE or an SAP affiliate company for informational purposes only, without representation or warranty of any kind, and SAP SE or its affiliated companies shall not be liable for errors or omissions with respect to the materials. The only warranties for SAP SE or SAP affiliate company products and services are those that are set forth in the express warranty statements accompanying such products and services, if any. Nothing herein should be construed as constituting an additional warranty.

In particular, SAP SE or its affiliated companies have no obligation to pursue any course of business outlined in this document or any related presentation, or to develop or release any functionality mentioned therein. This document, or any related presentation, and SAP SE's or its affiliated companies' strategy and possible future developments, products, and/or platform directions and functionality are all subject to change and may be changed by SAP SE or its affiliated companies at any time for any reason without notice. The information in this document is not a commitment, promise, or legal obligation to deliver any material, code, or functionality. All forward-looking statements are subject to various risks and uncertainties that could cause actual results to differ materially from expectations. Readers are cautioned not to place undue reliance on these forward-looking statements, which speak only as of their dates, and they should not be relied upon in making purchasing decisions.

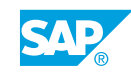

# **Typographic Conventions**

American English is the standard used in this handbook. The following typographic conventions are also used.

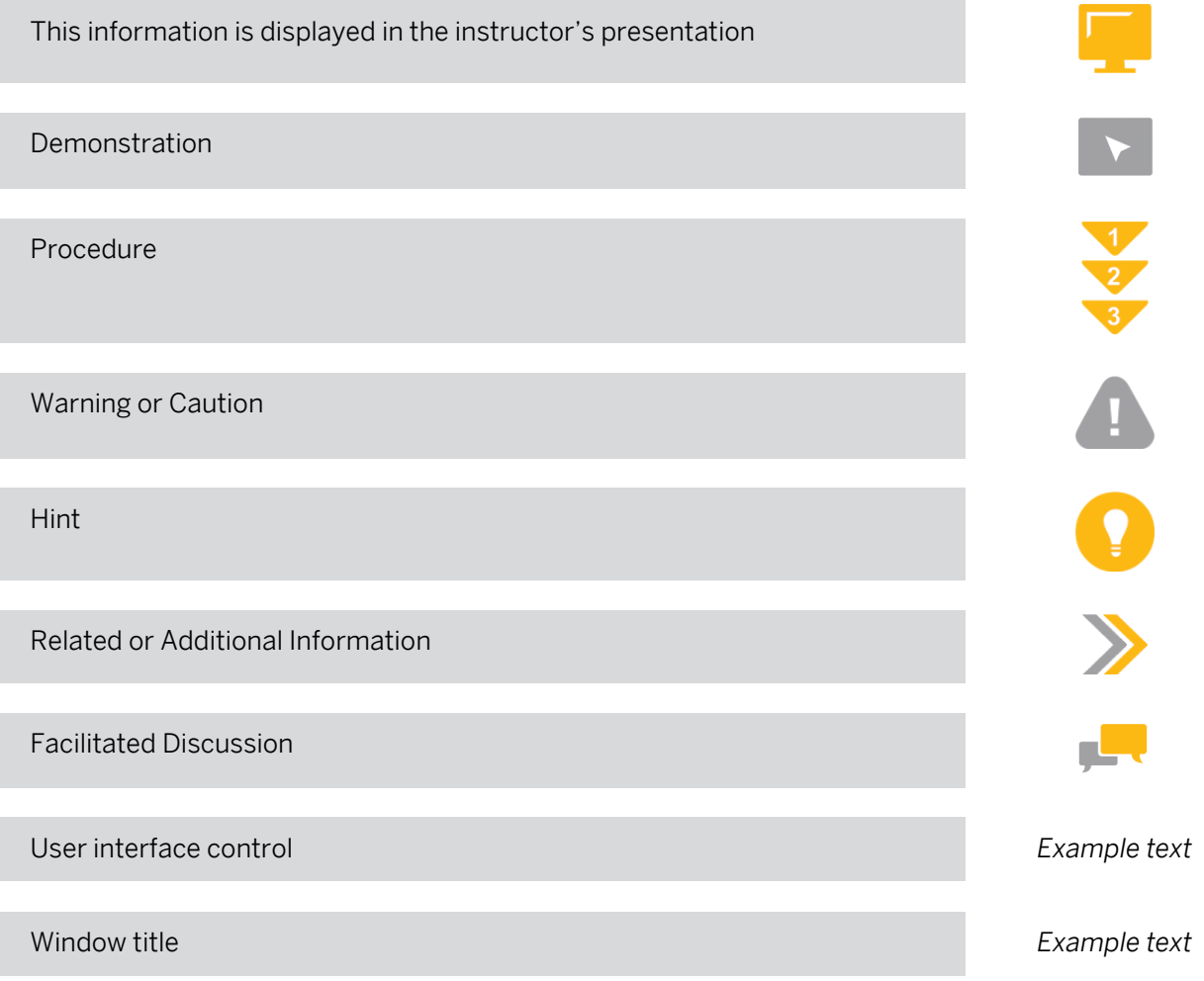

## **Contents**

#### [ix](#page-8-0) [Course Overview](#page-8-0)

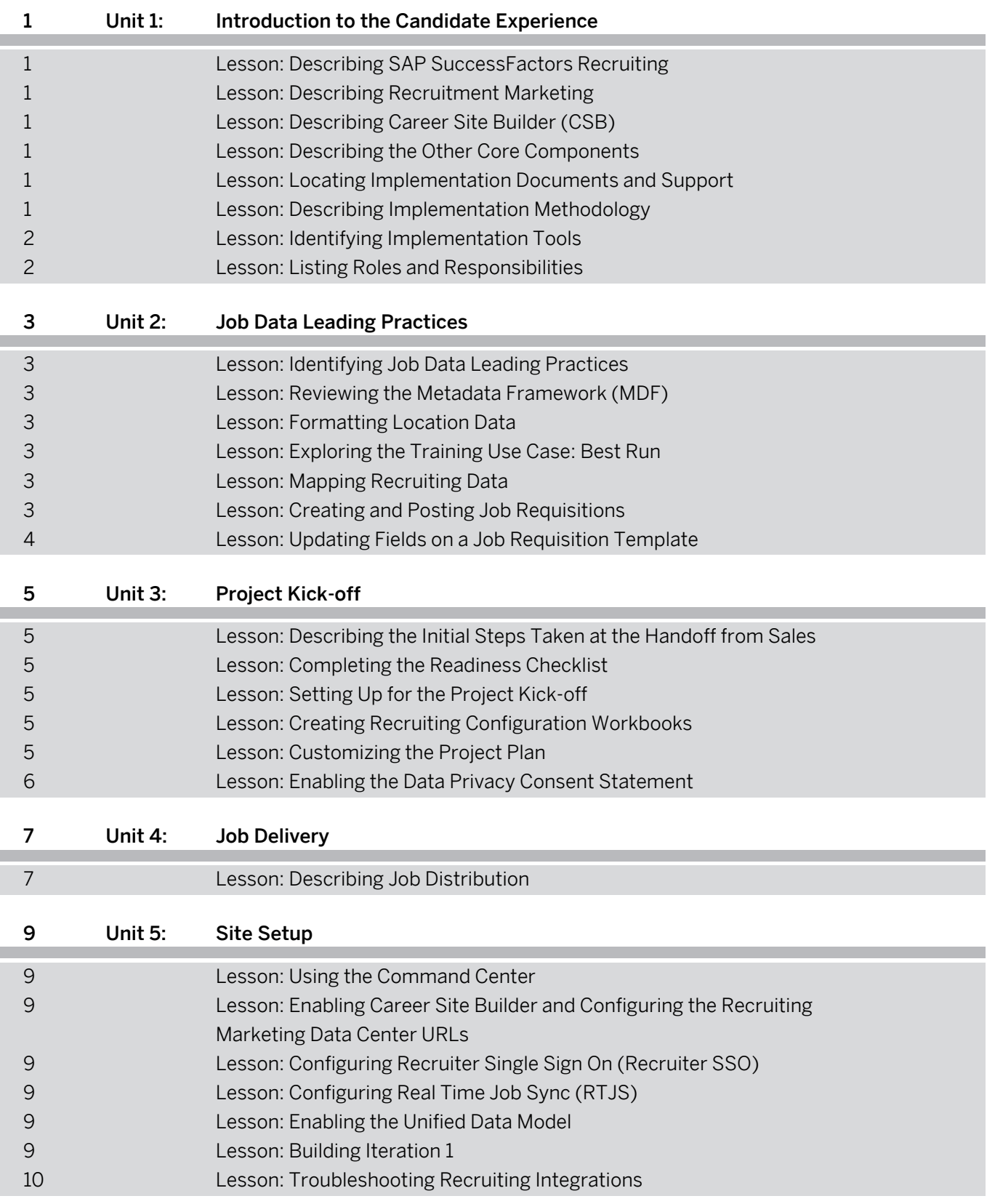

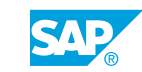

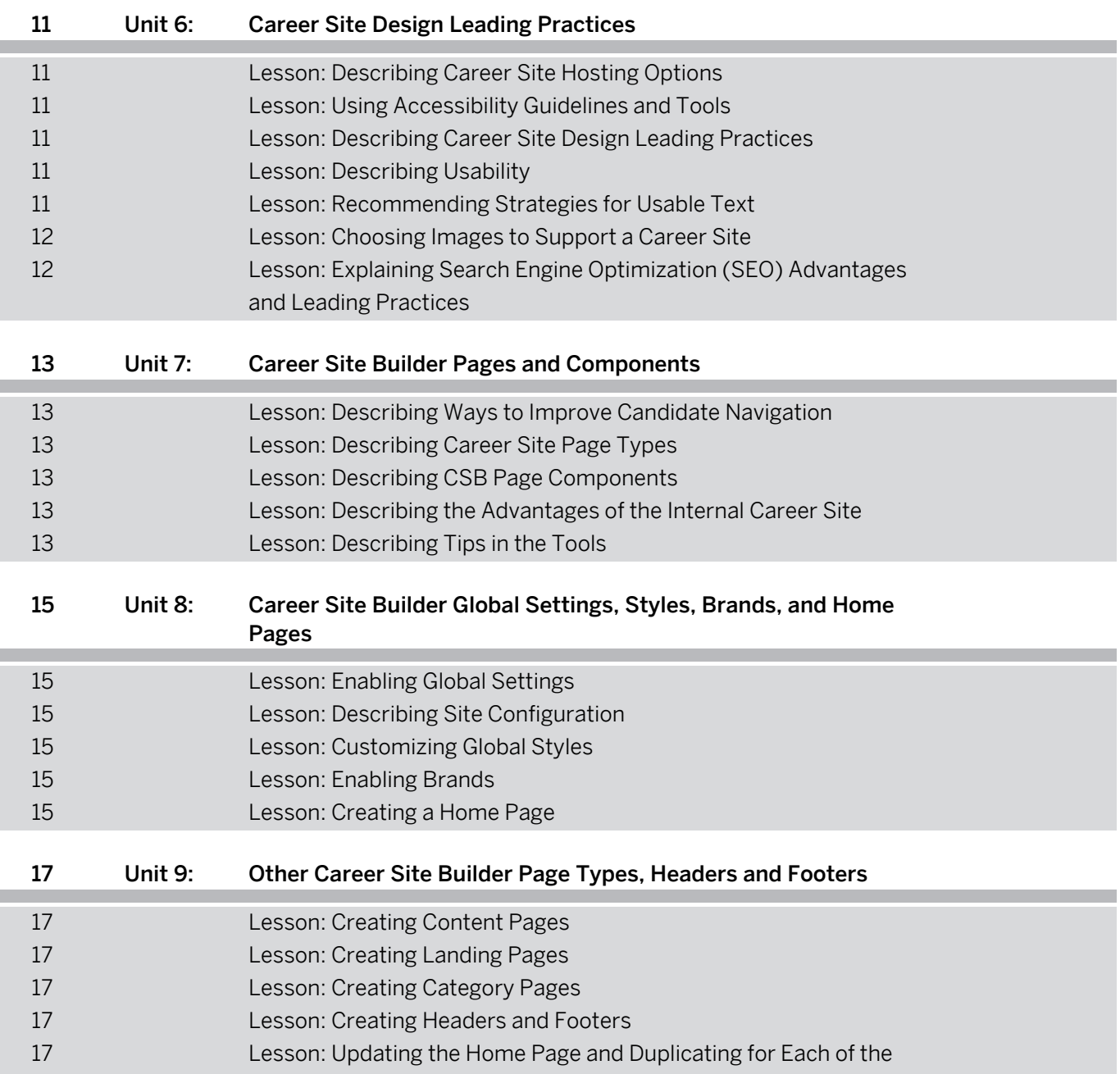

[Brands](#page-26-0)

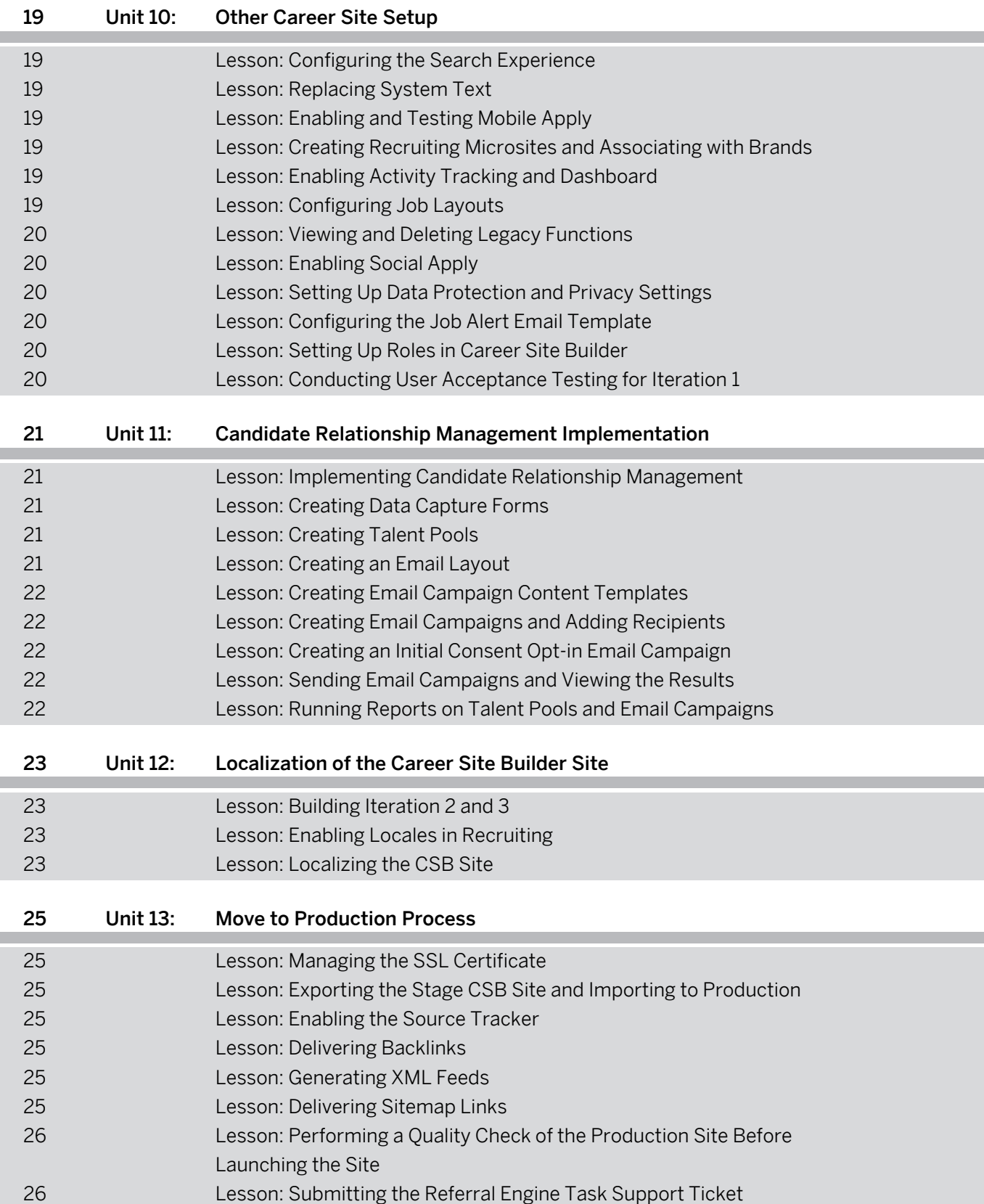

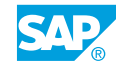

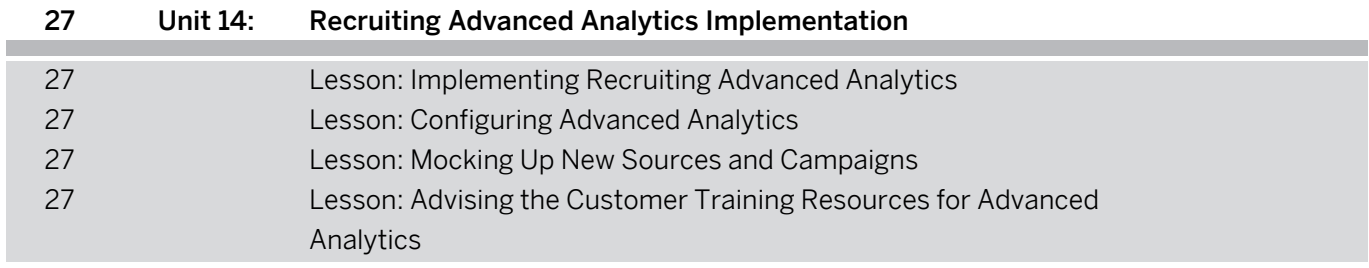

I

## <span id="page-8-0"></span>**Course Overview**

#### TARGET AUDIENCE

This course is intended for the following audiences:

• Application Consultant

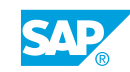

## <span id="page-10-0"></span>**UNIT 1 Introduction to the Candidate Experience**

### **Lesson 1: Describing SAP SuccessFactors Recruiting**

#### Lesson Objectives

After completing this lesson, you will be able to:

• Provide an overview of SAP SuccessFactors Recruiting

### **Lesson 2: Describing Recruitment Marketing**

#### Lesson Objectives

After completing this lesson, you will be able to:

• Describe recruitment marketing

### **Lesson 3: Describing Career Site Builder (CSB)**

#### Lesson Objectives

After completing this lesson, you will be able to:

• Provide an overview of Career Site Builder

### **Lesson 4: Describing the Other Core Components**

#### Lesson Objectives

After completing this lesson, you will be able to:

• Describe the other core components

### **Lesson 5: Locating Implementation Documents and Support**

#### Lesson Objectives

After completing this lesson, you will be able to:

• Locate the implementation documents

### **Lesson 6: Describing Implementation Methodology**

Lesson Objectives

© Copyright. All rights reserved. 1

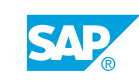

<span id="page-11-0"></span>After completing this lesson, you will be able to:

• Describe the implementation methodology

### **Lesson 7: Identifying Implementation Tools**

#### Lesson Objectives

After completing this lesson, you will be able to:

• Identify which tools are used for what purposes

### **Lesson 8: Listing Roles and Responsibilities**

#### Lesson Objectives

After completing this lesson, you will be able to:

• List the roles and responsibilities during the implementation project

## <span id="page-12-0"></span>**UNIT 2 Job Data Leading Practices**

### **Lesson 1: Identifying Job Data Leading Practices**

#### Lesson Objectives

After completing this lesson, you will be able to:

• Identify best practices for job data

### **Lesson 2: Reviewing the Metadata Framework (MDF)**

#### Lesson Objectives

After completing this lesson, you will be able to:

• Review the Metadata Framework

### **Lesson 3: Formatting Location Data**

#### Lesson Objectives

After completing this lesson, you will be able to:

• Format location fields

### **Lesson 4: Exploring the Training Use Case: Best Run**

#### Lesson Objectives

After completing this lesson, you will be able to:

• Explore the Training use case: Best Run

### **Lesson 5: Mapping Recruiting Data**

Lesson Objectives After completing this lesson, you will be able to:

• Map recruiting data

### **Lesson 6: Creating and Posting Job Requisitions**

Lesson Objectives

© Copyright. All rights reserved. 3

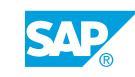

<span id="page-13-0"></span>After completing this lesson, you will be able to:

• Create and post Job Requisitions

### **Lesson 7: Updating Fields on a Job Requisition Template**

#### Lesson Objectives

After completing this lesson, you will be able to:

• Update fields on a job requisition template

## <span id="page-14-0"></span>**UNIT 3 Project Kick-off**

### **Lesson 1: Describing the Initial Steps Taken at the Handoff from Sales**

#### Lesson Objectives

After completing this lesson, you will be able to:

- Describe the initial setup steps that are taken at the handoff from Sales
- Request access to systems and tools

### **Lesson 2: Completing the Readiness Checklist**

#### Lesson Objectives

After completing this lesson, you will be able to:

• Assist customers in completing the Readiness Checklist

### **Lesson 3: Setting Up for the Project Kick-off**

#### Lesson Objectives

After completing this lesson, you will be able to:

• Conduct a successful project kick-off meeting

### **Lesson 4: Creating Recruiting Configuration Workbooks**

#### Lesson Objectives

After completing this lesson, you will be able to:

• Complete Recruiting Configuration workbooks

### **Lesson 5: Customizing the Project Plan**

#### Lesson Objectives

After completing this lesson, you will be able to:

• Customize a project plan for a customer

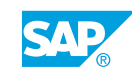

### <span id="page-15-0"></span>**Lesson 6: Enabling the Data Privacy Consent Statement**

### Lesson Objectives

After completing this lesson, you will be able to:

• Enable the Data Privancy Consent Statement

## <span id="page-16-0"></span>**UNIT 4 Job Delivery**

### **Lesson 1: Describing Job Distribution**

#### Lesson Objectives

After completing this lesson, you will be able to:

- List the implementation consultant's responsibilities regarding job delivery
- Conduct the Job Delivery Intake Meeting and develop the customer's job distribution strategy
- Describe the job distribution options available for customers

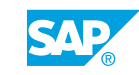

## <span id="page-18-0"></span>**UNIT 5 Site Setup**

### **Lesson 1: Using the Command Center**

#### Lesson Objectives

After completing this lesson, you will be able to:

• Use Command Center, Provisioning, and Career Site Builder to complete the site setup

### **Lesson 2: Enabling Career Site Builder and Configuring the Recruiting Marketing Data Center URLs**

#### Lesson Objectives

After completing this lesson, you will be able to:

• Enable CSB and configure the Recruiting Marketing Data Center URLs

### **Lesson 3: Configuring Recruiter Single Sign On (Recruiter SSO)**

#### Lesson Objectives

After completing this lesson, you will be able to:

• Configure Recruiter Single Sign On

### **Lesson 4: Configuring Real Time Job Sync (RTJS)**

#### Lesson Objectives

After completing this lesson, you will be able to:

• Configure Real Time Job Sync

### **Lesson 5: Enabling the Unified Data Model**

#### Lesson Objectives

After completing this lesson, you will be able to:

• Enable the Unified Data Model

### **Lesson 6: Building Iteration 1**

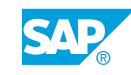

#### <span id="page-19-0"></span>Lesson Objectives

After completing this lesson, you will be able to:

• Build iteration 1

## **Lesson 7: Troubleshooting Recruiting Integrations**

### Lesson Objectives

After completing this lesson, you will be able to:

• Troubleshoot common Recruiting integration issues

## <span id="page-20-0"></span>**UNIT 6 Career Site Design Leading Practices**

### **Lesson 1: Describing Career Site Hosting Options**

#### Lesson Objectives

After completing this lesson, you will be able to:

• Discuss career site hosting options with customers

### **Lesson 2: Using Accessibility Guidelines and Tools**

#### Lesson Objectives

After completing this lesson, you will be able to:

- Discuss global website accessibility guidelines with your customers
- Use accessibility tools to test specific aspects of the career site

### **Lesson 3: Describing Career Site Design Leading Practices**

#### Lesson Objectives

After completing this lesson, you will be able to:

• Follow leading practices to populate metadata and alt text, create informative headings and links and to ensure adequate contrast on your customers' career sites

### **Lesson 4: Describing Usability**

#### Lesson Objectives

After completing this lesson, you will be able to:

• Discuss with customers factors that influence the user experience (usability)

### **Lesson 5: Recommending Strategies for Usable Text**

#### Lesson Objectives

After completing this lesson, you will be able to:

• Recommend strategies to accomplish usable text on the customer's career site

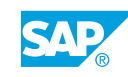

### <span id="page-21-0"></span>**Lesson 6: Choosing Images to Support a Career Site**

#### Lesson Objectives

After completing this lesson, you will be able to:

• Assist customers in choosing images that support and enhance their career site

### **Lesson 7: Explaining Search Engine Optimization (SEO) Advantages and Leading Practices**

#### Lesson Objectives

After completing this lesson, you will be able to:

- Explain to customers the advantages of search engine optimization (SEO)
- Describe the leading practices used by SAP SuccessFactors to accomplish SEO

## <span id="page-22-0"></span>**UNIT 7 Career Site Builder Pages and Components**

### **Lesson 1: Describing Ways to Improve Candidate Navigation**

#### Lesson Objectives

After completing this lesson, you will be able to:

• Describe ways to make it easy for candidates to find jobs on a career site

### **Lesson 2: Describing Career Site Page Types**

#### Lesson Objectives

After completing this lesson, you will be able to:

- List the standard inclusions for CSB career sites
- Identify the information contained on CSB career site page types

### **Lesson 3: Describing CSB Page Components**

#### Lesson Objectives

After completing this lesson, you will be able to:

• Describe the functionality of the CSB page components

### **Lesson 4: Describing the Advantages of the Internal Career Site**

#### Lesson Objectives

After completing this lesson, you will be able to:

• Describe the advantages of the Internal Career Site

### **Lesson 5: Describing Tips in the Tools**

#### Lesson Objectives

After completing this lesson, you will be able to:

• Explain tips for using the Career Site Builder

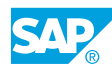

## <span id="page-24-0"></span>**UNIT 8 Career Site Builder Global Settings, Styles, Brands, and Home Pages**

### **Lesson 1: Enabling Global Settings**

#### Lesson Objectives

After completing this lesson, you will be able to:

• Enable Global Settings to control site-wide elements

### **Lesson 2: Describing Site Configuration**

#### Lesson Objectives

After completing this lesson, you will be able to:

• View and update elements on the Site Information page

### **Lesson 3: Customizing Global Styles**

#### Lesson Objectives

After completing this lesson, you will be able to:

• Customize colors and background images and configure headers and footers in Global Styles

### **Lesson 4: Enabling Brands**

#### Lesson Objectives

After completing this lesson, you will be able to:

• Enable brands and add a brand field to the job requisition template

### **Lesson 5: Creating a Home Page**

#### Lesson Objectives

After completing this lesson, you will be able to:

 $\cdot$  Create a home page

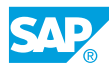

## <span id="page-26-0"></span>**UNIT 9 Other Career Site Builder Page Types, Headers and Footers**

### **Lesson 1: Creating Content Pages**

#### Lesson Objectives

After completing this lesson, you will be able to:

• Create content pages

### **Lesson 2: Creating Landing Pages**

#### Lesson Objectives

After completing this lesson, you will be able to:

• Create landing pages

### **Lesson 3: Creating Category Pages**

#### Lesson Objectives

After completing this lesson, you will be able to:

• Create category pages

### **Lesson 4: Creating Headers and Footers**

#### Lesson Objectives

After completing this lesson, you will be able to:

• Create headers and footers for each of the brands

### **Lesson 5: Updating the Home Page and Duplicating for Each of the Brands**

#### Lesson Objectives

After completing this lesson, you will be able to:

• Update the home page and duplicate for each of the brands

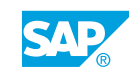

## <span id="page-28-0"></span>**UNIT 10 Other Career Site Setup**

### **Lesson 1: Configuring the Search Experience**

#### Lesson Objectives

After completing this lesson, you will be able to:

• Configure the search experience

### **Lesson 2: Replacing System Text**

#### Lesson Objectives

After completing this lesson, you will be able to:

• Replace system text by using the Translations menu

### **Lesson 3: Enabling and Testing Mobile Apply**

#### Lesson Objectives

After completing this lesson, you will be able to:

• Enable and test Mobile Apply

### **Lesson 4: Creating Recruiting Microsites and Associating with Brands**

#### Lesson Objectives

After completing this lesson, you will be able to:

• Create Recruiting microsites and associate with brands

### **Lesson 5: Enabling Activity Tracking and Dashboard**

#### Lesson Objectives

After completing this lesson, you will be able to:

• Enable Activity Tracking and Dashboard

### **Lesson 6: Configuring Job Layouts**

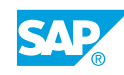

#### <span id="page-29-0"></span>Lesson Objectives

After completing this lesson, you will be able to:

• Configure job layouts

### **Lesson 7: Viewing and Deleting Legacy Functions**

#### Lesson Objectives

After completing this lesson, you will be able to:

• View and delete legacy functions

### **Lesson 8: Enabling Social Apply**

#### Lesson Objectives

After completing this lesson, you will be able to:

• Enable Social Apply

### **Lesson 9: Setting Up Data Protection and Privacy Settings**

#### Lesson Objectives

After completing this lesson, you will be able to:

• Generate data subject reports

### **Lesson 10: Configuring the Job Alert Email Template**

#### Lesson Objectives

After completing this lesson, you will be able to:

• Configure the job alert email template

### **Lesson 11: Setting Up Roles in Career Site Builder**

#### Lesson Objectives

After completing this lesson, you will be able to:

• Setting up roles in Career Site Builder

### **Lesson 12: Conducting User Acceptance Testing for Iteration 1**

#### Lesson Objectives

After completing this lesson, you will be able to:

• Conduct user acceptance testing for Iteration 1

## <span id="page-30-0"></span>**UNIT 11 Candidate Relationship Management Implementation**

### **Lesson 1: Implementing Candidate Relationship Management**

#### Lesson Objectives

After completing this lesson, you will be able to:

• Enable Candidate Relationship Management and set user permissions

### **Lesson 2: Creating Data Capture Forms**

#### Lesson Objectives

After completing this lesson, you will be able to:

- Create a data capture form
- **Create Candidate Profile Extension fields**
- Describe additional considerations regarding the Country field
- Add data capture forms to landing pages
- Configure the Welcome and Set Password Email and trigger and test the data capture form
- Review leading practices from SAP for data capture forms
- Update data capture forms for existing candidates

### **Lesson 3: Creating Talent Pools**

#### Lesson Objectives

After completing this lesson, you will be able to:

- Create a status set for a talent pool
- Create a talent pool
- Add candidates to a talent pool
- Add additional attributes to a talent pool
- Review leading practices for talent pools

### **Lesson 4: Creating an Email Layout**

#### Lesson Objectives

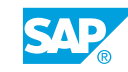

<span id="page-31-0"></span>After completing this lesson, you will be able to:

- Describe an email campaign
- Create an email layout

### **Lesson 5: Creating Email Campaign Content Templates**

#### Lesson Objectives

After completing this lesson, you will be able to:

• Create an email campaign content template

### **Lesson 6: Creating Email Campaigns and Adding Recipients**

#### Lesson Objectives

After completing this lesson, you will be able to:

- Create an email campaign
- Add recipients

### **Lesson 7: Creating an Initial Consent Opt-in Email Campaign**

#### Lesson Objectives

After completing this lesson, you will be able to:

• Create an initial consent opt-in email campaign

### **Lesson 8: Sending Email Campaigns and Viewing the Results**

#### Lesson Objectives

After completing this lesson, you will be able to:

- Send an email campaign and view the results
- Review leading practices on how candidates maintain an active status

### **Lesson 9: Running Reports on Talent Pools and Email Campaigns**

#### Lesson Objectives

After completing this lesson, you will be able to:

- Run reports on talent pools and email campaigns
- Review leading practices for Candidate Relationship Management reporting

## <span id="page-32-0"></span>**UNIT 12 Localization of the Career Site Builder Site**

### **Lesson 1: Building Iteration 2 and 3**

### Lesson Objectives

After completing this lesson, you will be able to:

- Build Iteration 2
- Build Iteration 3

### **Lesson 2: Enabling Locales in Recruiting**

#### Lesson Objectives

After completing this lesson, you will be able to:

- Describe locales and locale configuration
- Enable locales

### **Lesson 3: Localizing the CSB Site**

#### Lesson Objectives

After completing this lesson, you will be able to:

• Localize the CSB site

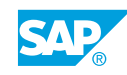

## <span id="page-34-0"></span>**UNIT 13 Move to Production Process**

### **Lesson 1: Managing the SSL Certificate**

#### Lesson Objectives

After completing this lesson, you will be able to:

• Manage the SSL certificate

### **Lesson 2: Exporting the Stage CSB Site and Importing to Production**

#### Lesson Objectives

After completing this lesson, you will be able to:

• Export from stage CSB and import to production

### **Lesson 3: Enabling the Source Tracker**

#### Lesson Objectives

After completing this lesson, you will be able to:

• Fnable sources for Source Tracker

### **Lesson 4: Delivering Backlinks**

#### Lesson Objectives

After completing this lesson, you will be able to:

• Deliver backlinks

### **Lesson 5: Generating XML Feeds**

#### Lesson Objectives After completing this lesson, you will be able to:

• Generate standard and custom XML feeds

### **Lesson 6: Delivering Sitemap Links**

#### Lesson Objectives

© Copyright. All rights reserved. 25

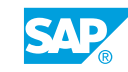

<span id="page-35-0"></span>After completing this lesson, you will be able to:

• Deliver sitemap links

### **Lesson 7: Performing a Quality Check of the Production Site Before Launching the Site**

#### Lesson Objectives

After completing this lesson, you will be able to:

• Perform a QA of the production site

### **Lesson 8: Submitting the Referral Engine Task Support Ticket**

#### Lesson Objectives

After completing this lesson, you will be able to:

• Submit the Referral Engine Task support ticket

## <span id="page-36-0"></span>**UNIT 14 Recruiting Advanced Analytics Implementation**

### **Lesson 1: Implementing Recruiting Advanced Analytics**

#### Lesson Objectives

After completing this lesson, you will be able to:

• Describe how customers use Recruiting Advanced Analytics

### **Lesson 2: Configuring Advanced Analytics**

#### Lesson Objectives

After completing this lesson, you will be able to:

• Configure Advanced Analytics, including Status Mapping

### **Lesson 3: Mocking Up New Sources and Campaigns**

#### Lesson Objectives

After completing this lesson, you will be able to:

• Mock up new sources and campaigns

### **Lesson 4: Advising the Customer Training Resources for Advanced Analytics**

#### Lesson Objectives

After completing this lesson, you will be able to:

• Advise the customer on how to learn to use Advanced Analytics

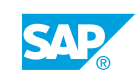